# Cisco DSL Router-Konfigurations- und Fehlerbehebungsleitfaden - Cisco DSL-Router: PC agiert als PPPoE-Client Ī

## Inhalt

[Einführung](#page-0-0) [Voraussetzungen](#page-0-1) [Anforderungen](#page-0-2) [Verwendete Komponenten](#page-0-3) [Konventionen](#page-0-4) [Zu erfüllende Aufgaben](#page-1-0) **[Konfigurieren](#page-1-1) [Konfiguration](#page-1-2)** [Überprüfen](#page-1-3) [Fehlerbehebung](#page-1-4) [Zugehörige Informationen](#page-2-0)

# <span id="page-0-0"></span>**Einführung**

Bei dieser Implementierung kann Ihr Cisco Digital Subscriber Line (DSL)-Router keine Mehrwertdienste bereitstellen und fungiert als einfache ADSL-Verbindung (Asymetric Digital Subscriber Line) zu einer Ethernet-Bridge. Aus diesem Grund müssen Sie Point-to-Point Protocol over Ethernet (PPPoE)-Clientsoftware auf jedem PC im LAN laden, der Zugriff auf das Internet erfordert.

Tipp: Wenn Sie mit der Konfiguration von Cisco Geräten nicht vertraut sind und eine schrittweise Konfiguration durchführen möchten, lesen Sie die [detaillierte Konfiguration eines PCs, der als](http://www.cisco.com/en/US/tech/tk175/tk15/technologies_configuration_example09186a008071a5f7.shtml) [PPPoE-Client fungiert.](http://www.cisco.com/en/US/tech/tk175/tk15/technologies_configuration_example09186a008071a5f7.shtml)

# <span id="page-0-1"></span>Voraussetzungen

### <span id="page-0-2"></span>Anforderungen

Für dieses Dokument bestehen keine speziellen Anforderungen.

### <span id="page-0-3"></span>Verwendete Komponenten

Dieses Dokument ist nicht auf bestimmte Software- und Hardwareversionen beschränkt.

### <span id="page-0-4"></span>Konventionen

Weitere Informationen zu Dokumentkonventionen finden Sie unter [Cisco Technical Tips](http://www.cisco.com/en/US/tech/tk801/tk36/technologies_tech_note09186a0080121ac5.shtml) [Conventions](http://www.cisco.com/en/US/tech/tk801/tk36/technologies_tech_note09186a0080121ac5.shtml) (Technische Tipps zu Konventionen von Cisco).

### <span id="page-1-0"></span>Zu erfüllende Aufgaben

- Konfigurieren Sie die ATM-Schnittstelle (die ADSL-Schnittstelle) des Cisco DSL-Routers mit einem permanenten ATM Virtual Circuit (PVC) und Kapselung.
- Konfigurieren Sie das Bridging auf Ihrem Cisco DSL-Router.
- Deaktivieren Sie IP-Routing auf Ihrem Cisco DSL-Router.
- Laden Sie PPPoE-Clientsoftware auf jedem PPPoE-Client-PC.
- Konfigurieren Sie jeden PPPoE-Client entsprechend den Anweisungen des Softwareanbieters oder Internet Service Providers (ISP). z. B. Domänenname, Benutzername und Kennwort).

## <span id="page-1-1"></span>**Konfigurieren**

In diesem Abschnitt erhalten Sie Informationen zum Konfigurieren der in diesem Dokument beschriebenen Funktionen.

Hinweis: Verwenden Sie das [Command Lookup Tool](http://tools.cisco.com/Support/CLILookup/cltSearchAction.do) (nur [registrierte](http://tools.cisco.com/RPF/register/register.do) Kunden), um weitere Informationen zu den in diesem Dokument verwendeten Befehlen zu erhalten.

#### <span id="page-1-2"></span>**Konfiguration**

Tipp: Wenn Sie mit der Konfiguration von Cisco Geräten nicht vertraut sind und eine schrittweise Konfiguration durchführen möchten, lesen Sie die [detaillierte Konfiguration eines PCs, der als](http://www.cisco.com/en/US/tech/tk175/tk15/technologies_configuration_example09186a008071a5f7.shtml) [PPPoE-Client fungiert.](http://www.cisco.com/en/US/tech/tk175/tk15/technologies_configuration_example09186a008071a5f7.shtml)

In diesem Dokument wird diese Konfiguration verwendet:

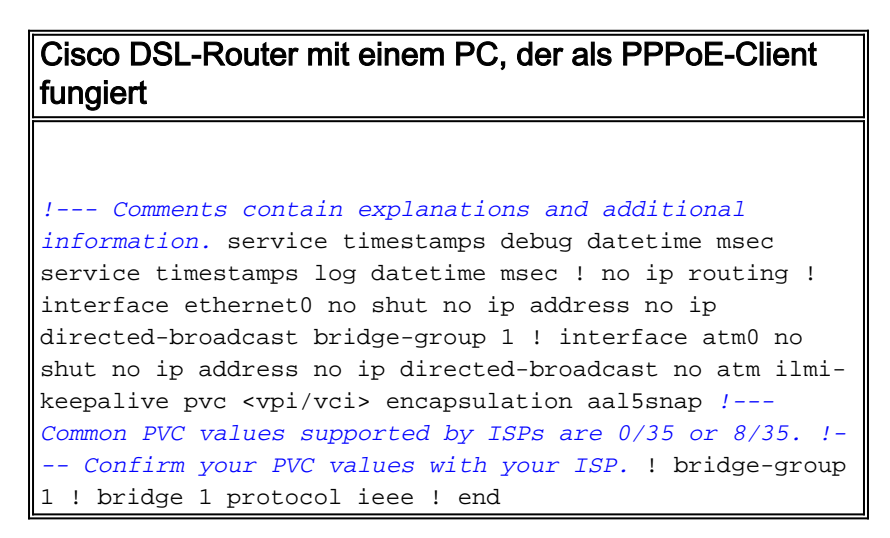

# <span id="page-1-3"></span>Überprüfen

Für diese Konfiguration ist derzeit kein Überprüfungsverfahren verfügbar.

# <span id="page-1-4"></span>**Fehlerbehebung**

Wenn Ihr ADSL-Dienst nicht ordnungsgemäß funktioniert, lesen Sie [Fehlerbehebung bei einem](http://www.cisco.com/en/US/tech/tk175/tk15/technologies_configuration_example09186a008071a7f1.shtml) [PPPoE PC-Client](http://www.cisco.com/en/US/tech/tk175/tk15/technologies_configuration_example09186a008071a7f1.shtml).

# <span id="page-2-0"></span>Zugehörige Informationen

- [Cisco DSL Router-Konfigurations- und Fehlerbehebungsleitfaden PPPoE-](http://www.cisco.com/en/US/tech/tk175/tk15/technologies_configuration_example09186a008071a77c.shtml?referring_site=bodynav) [Implementierungsoptionen](http://www.cisco.com/en/US/tech/tk175/tk15/technologies_configuration_example09186a008071a77c.shtml?referring_site=bodynav)
- [Cisco DSL Router Konfigurations- und Fehlerbehebungsleitfaden](http://www.cisco.com/en/US/tech/tk175/tk15/technologies_configuration_example09186a008015407f.shtml?referring_site=bodynav)
- [Technischer Support und Dokumentation Cisco Systems](http://www.cisco.com/cisco/web/support/index.html?referring_site=bodynav)